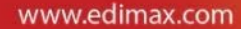

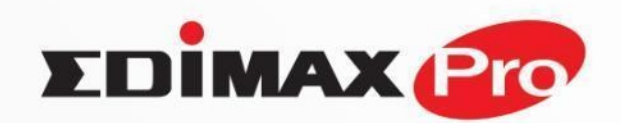

# **BUSINESS Wi-Fi**

**Высокоскоростные бесшовные Wi-Fi сети и** 

**новейшие беспроводные технологии** 

Это набор протоколов который обеспечивает "прозрачную" миграцию клиента между группой точек доступа.

**Протоколы:**

- Assisted Roaming (IEEE 802.11k) Сообщает клиенту о точках-соседях
- Fast Transition (FT) Protocol (IEEE 802.11r) Протокол быстрого переключения клиента от точки и точке.

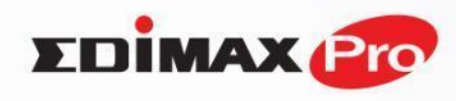

### **Требования для реализации:**

•Использование клиентских устройств поддерживающих стандарты 802.11k и 802.11r

•Точки с поддержкой 802.11k и 802.11r

•Расположение точек с пересечением зоны покрытия

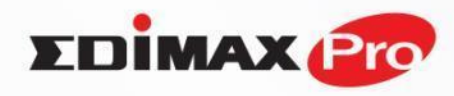

# **Точки доступа EDIMAX PRO, поддерживающие бесшовный роуминг**

Любая точка может работать как контроллер не переставая быть точкой

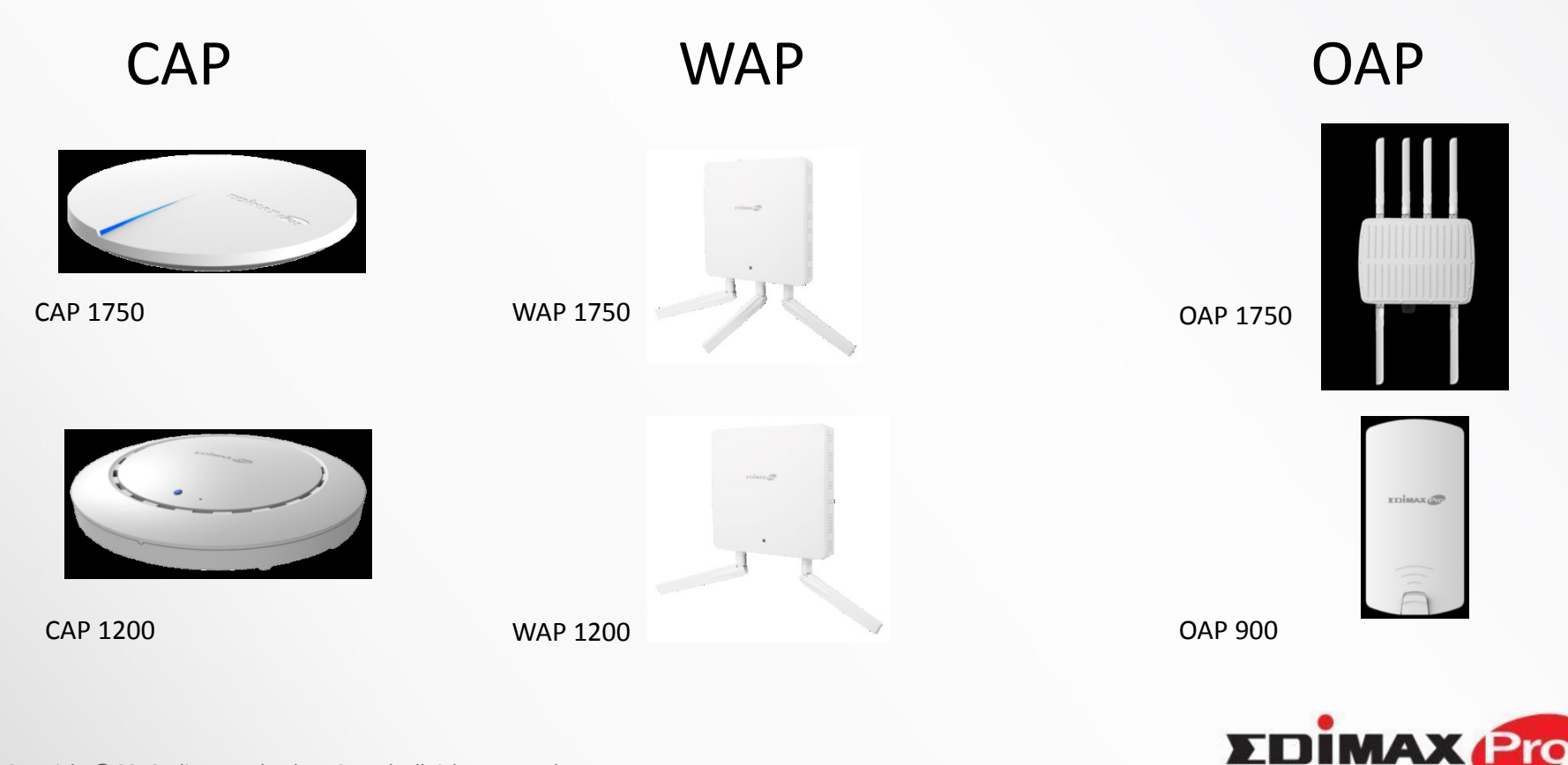

### **АРС500 Контролл**

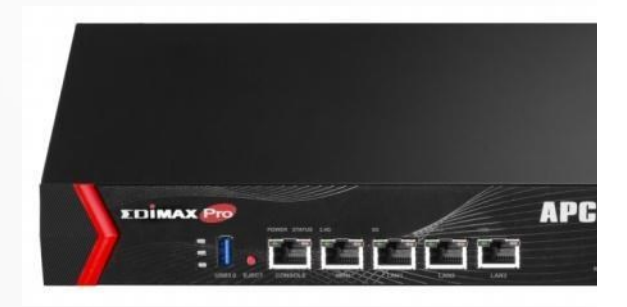

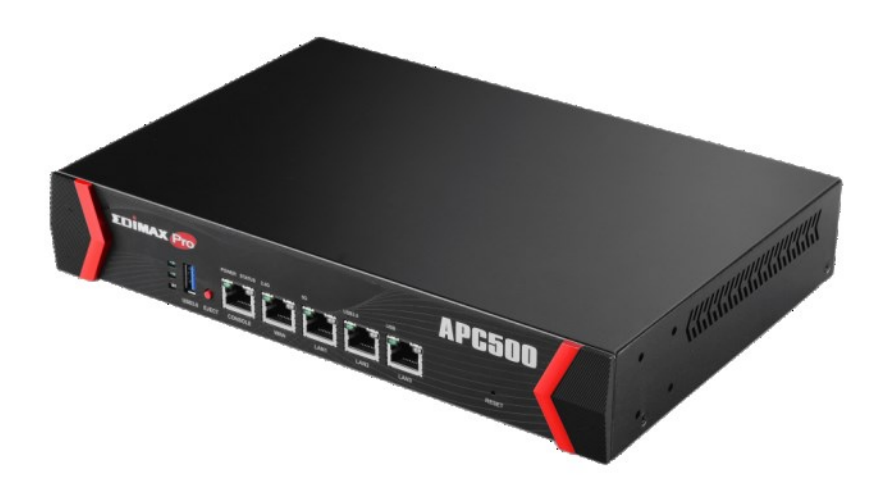

#### **Особенности**

- Управление массивом до 12
- Высокая надежность управл
- Групповое обновление встроенного по тд и групповой перезапуск.
- Оптимизация по каналам / уровню сигнала / нагрузке.

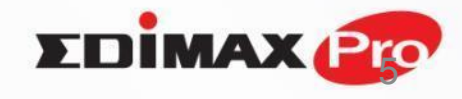

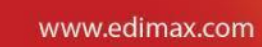

#### **Решение для корпоративного Wi-Fi**

#### **Преимущества стандарта 802.11R в бесшовном роуминге**

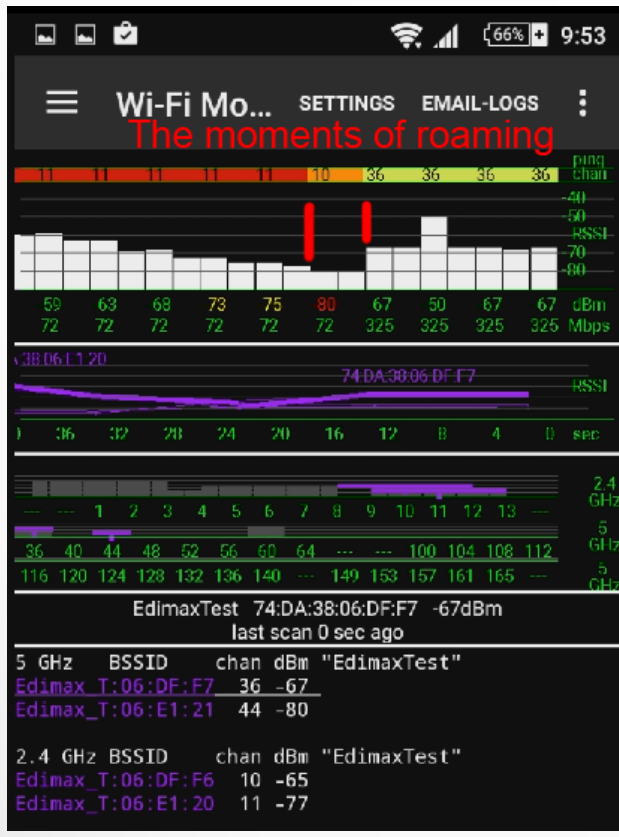

С шифрованием WPA2-Enterprise (встроенный Radius, планшет не поддерживает 802.11R)

Время переключения < 100 мс, проходит незаметно для клиентского оборудования.

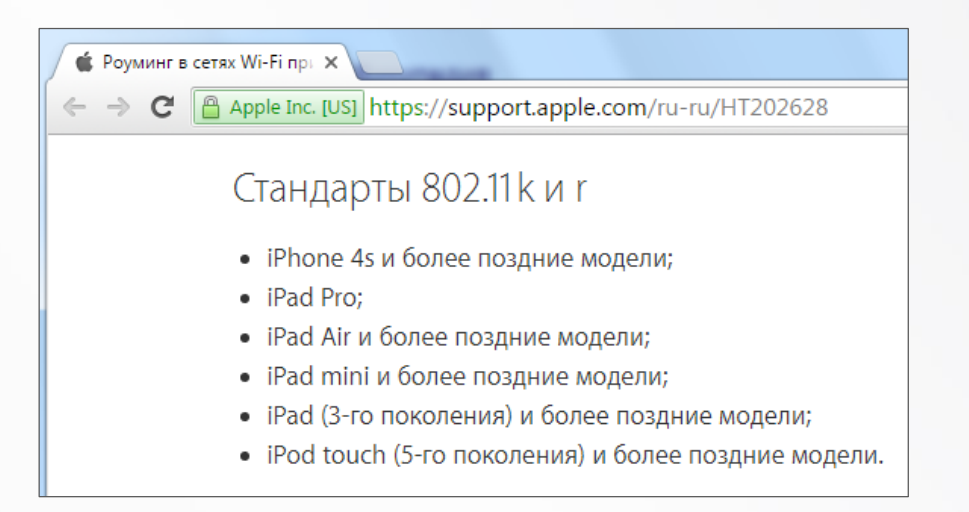

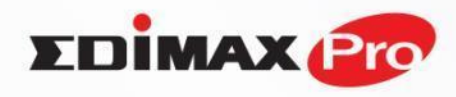

#### Бесконтроллерная настройка **Модели построения роуминговой сети**

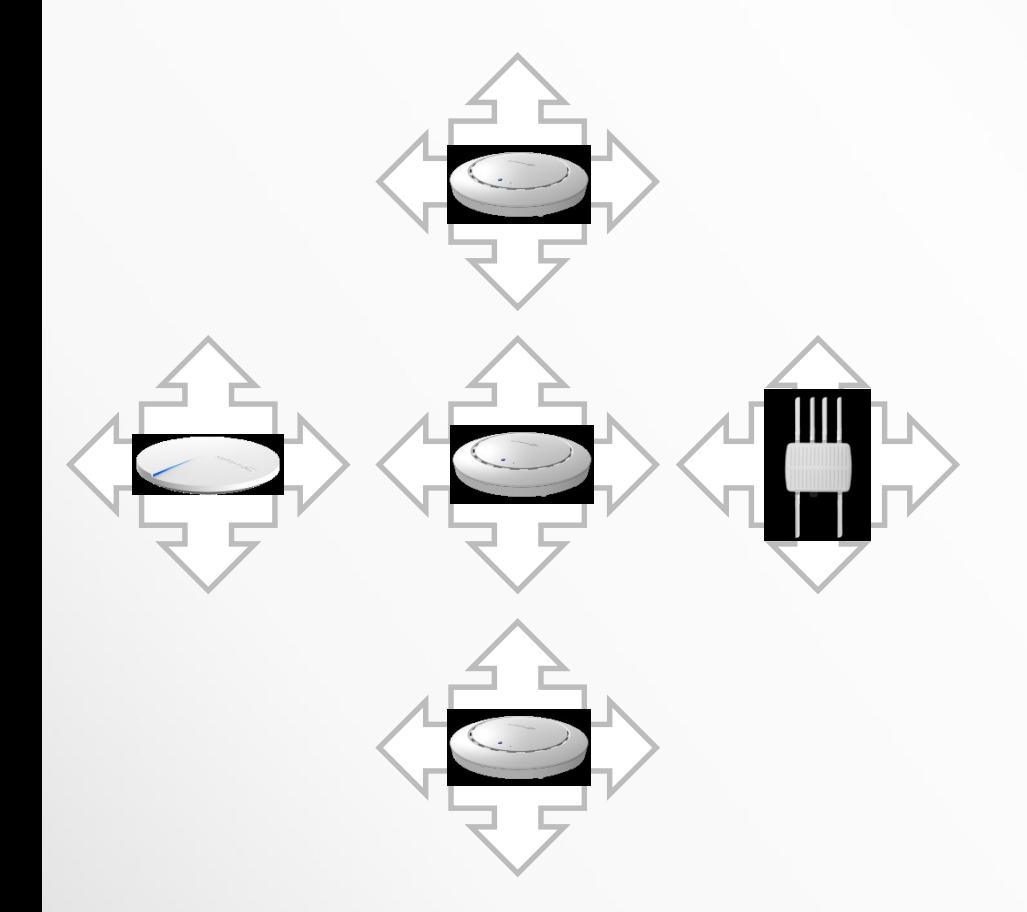

#### **Вариант 1**

Каждая точка прописывается

индивидуально:

на каждой точке вручную прописываются политики роуминга со всеми ближайшими точками. Все точки равнозначны.

Нет ограничений на размеры сети.

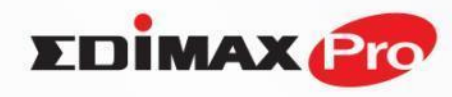

www.edimax.com

### **Модели построения роуминговой сети**

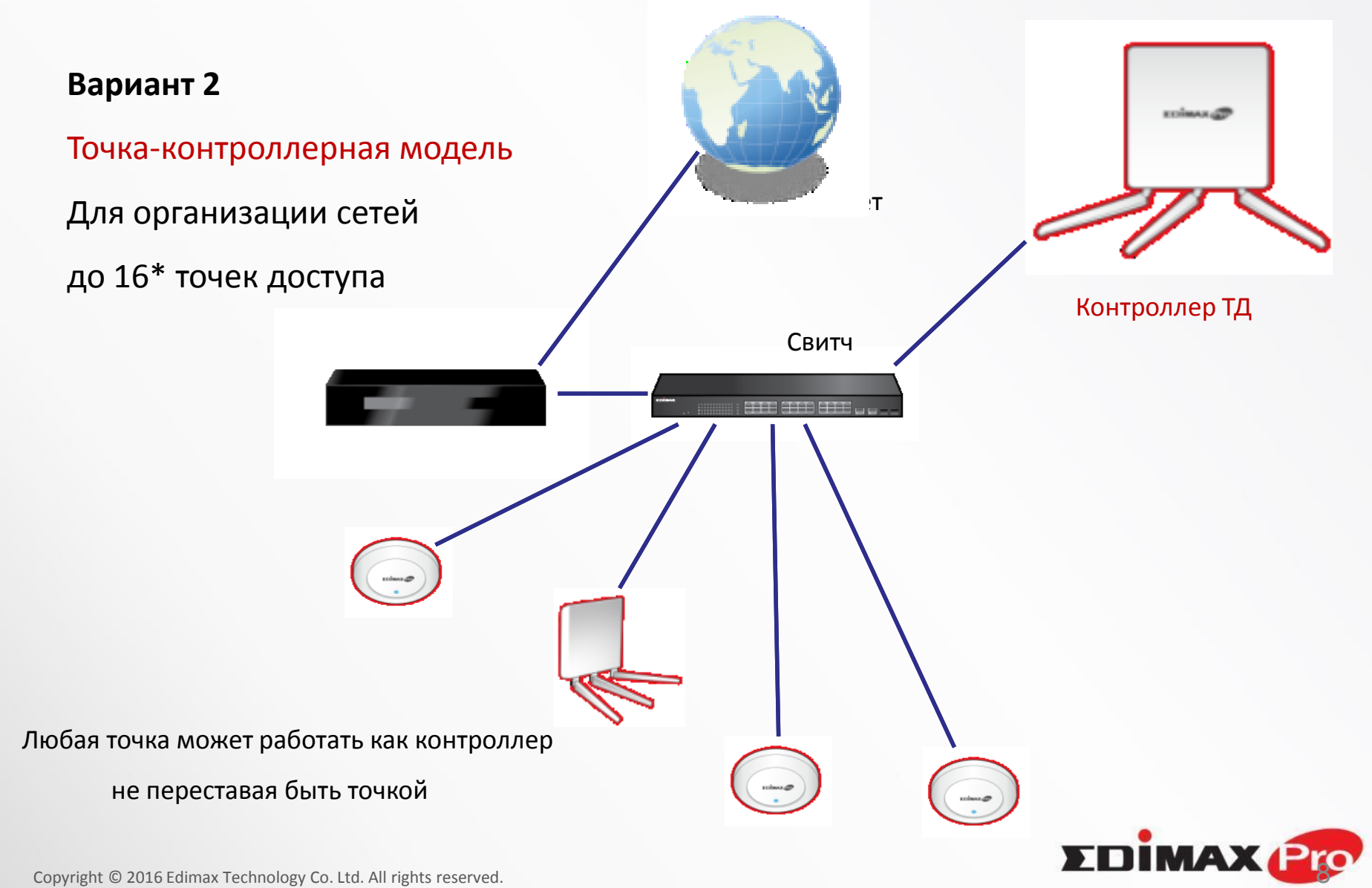

Confidential. For internal reference only. Please do not leak out the file.

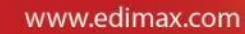

# **Модели построения роуминговой сети**

#### **Вариант 3**

Контроллерная модель

Для организации управляемых

сетей большого масштаба

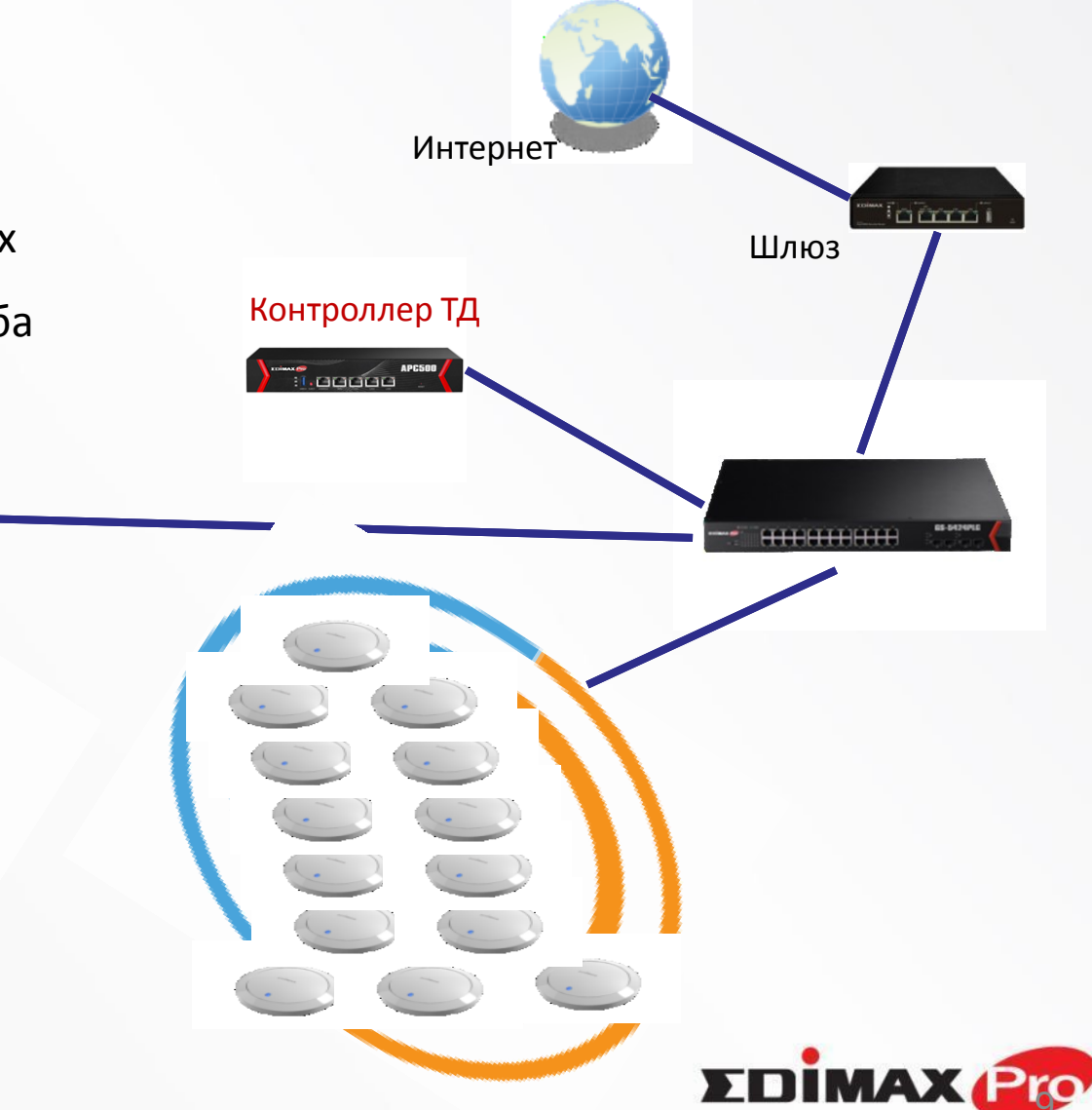

Copyright © 2016 Edimax Technology Co. Ltd. All rights reserved. Confidential. For internal reference only. Please do not leak out the file.

#### Беcконтроллерная настройка

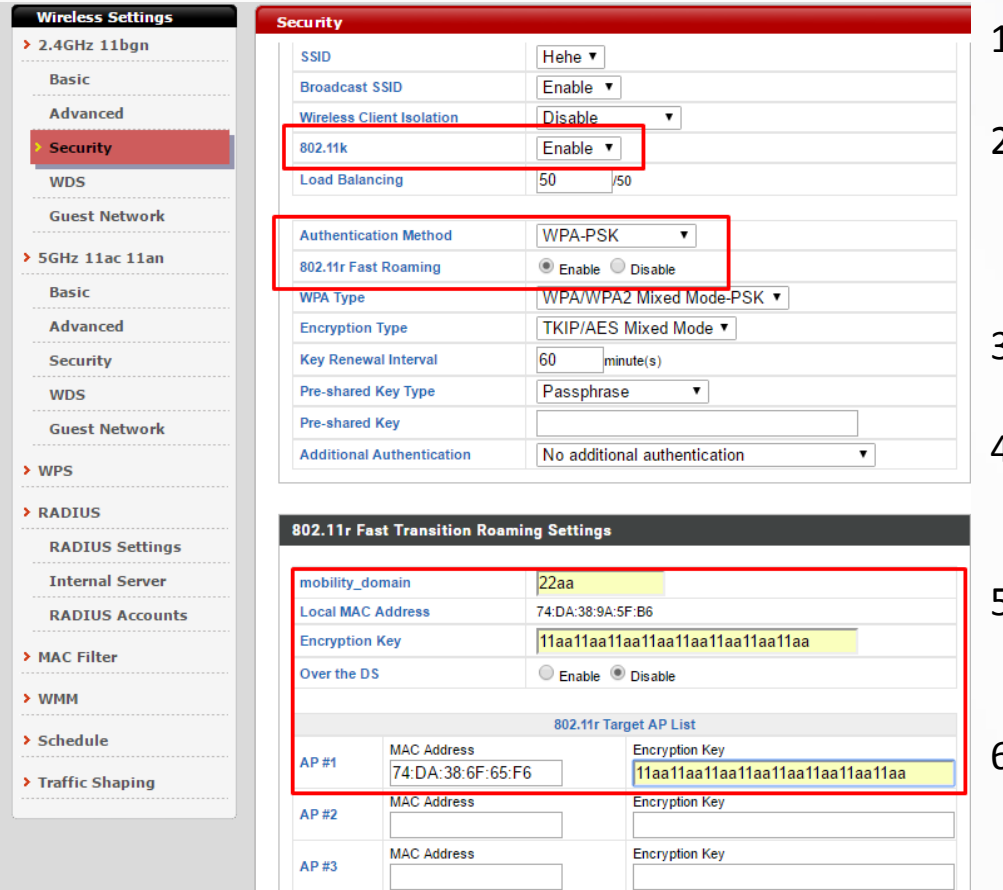

- 1. Включить 802.11k
- 2. Настроить аутентификацию. Она необходима для 802.11r
- 3. Включить 802.11r
- 4. Настроить единый домен и общий ключ шифрования
- 5. Прописать MAC адреса до 5 соседних точек
- 6. Произвести подобные настройки на каждой точке

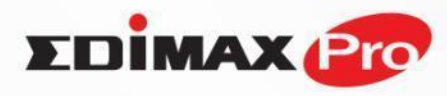

#### Контроллерная настройка

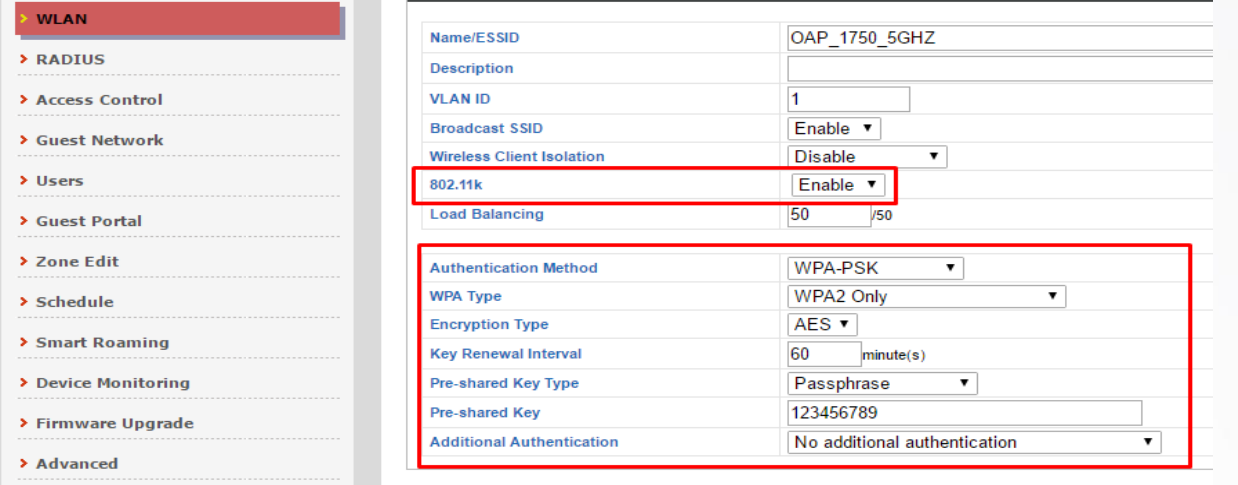

#### **Примечание:**

Настройка идентична как для модели, когда контроллером является точка, так и когда используется выделенный контроллер АРС500

#### 1. Включить 802.11k

2. Настроить аутентификацию. Она необходима для 802.11r

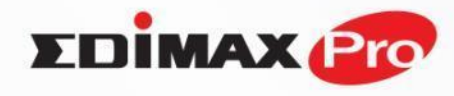

#### Контроллерная настройка

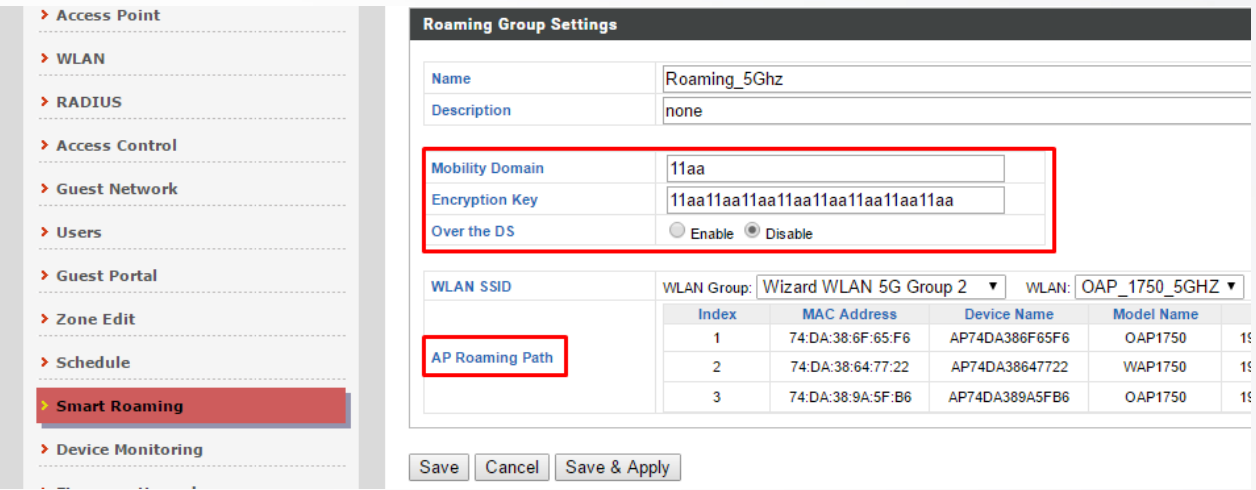

- 3. Настроить общий домен
- 4. Настроить общий ключ шифрования
- 5. Выбрать группу точек и WLAN

Остальные необходимые настройки устанавилваются автоматически

#### Контроллерная настройка

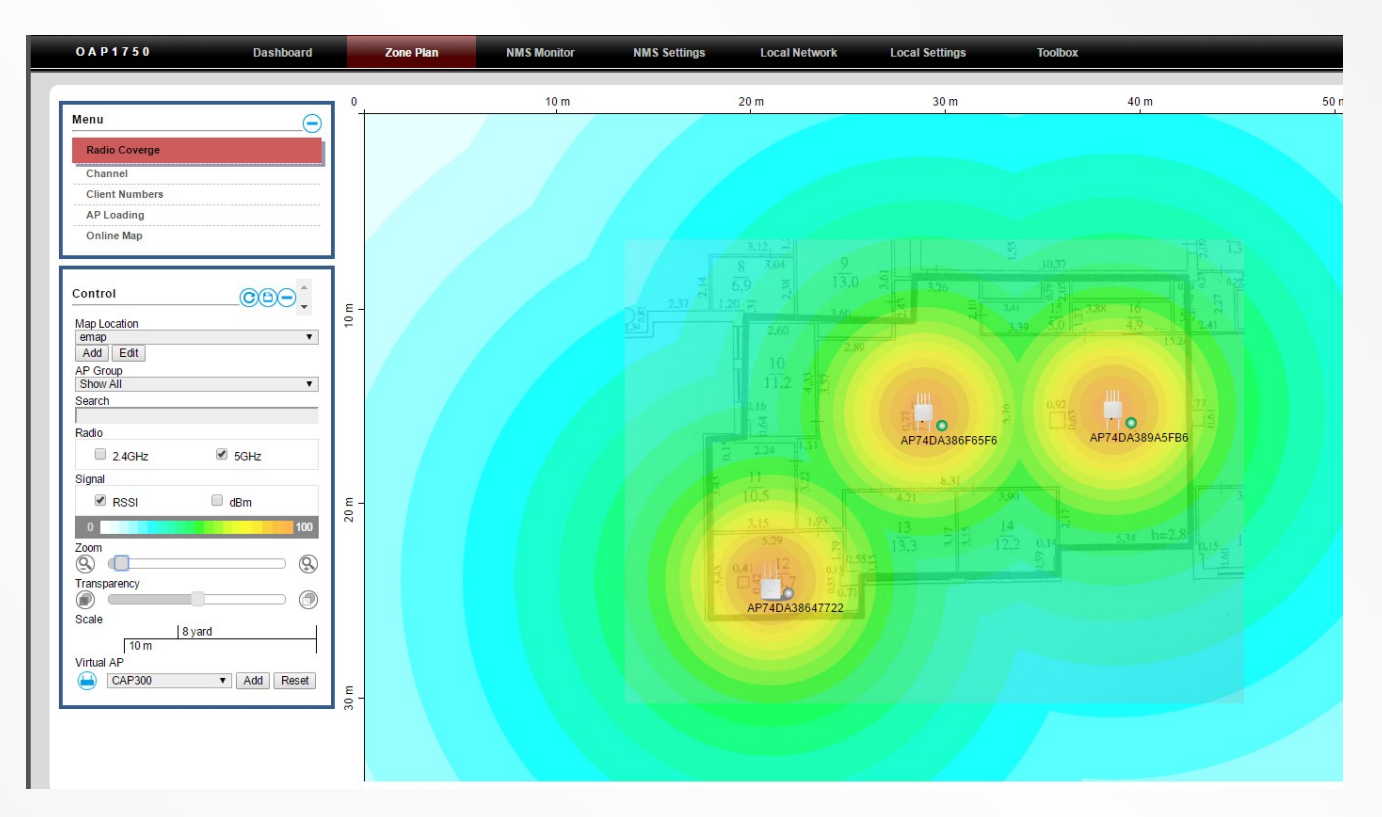

NMS-система группового управления точками, лежащая в основе контроллера, имеет функцию e-map. В ней вы можете загрузить схему вашего помещения и спланировать оптимальную модель размещения точек для качественного Wi-Fi покрытия

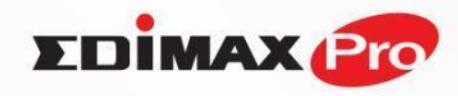

# **Бесшовный Wi-Fi : плюсы и минусы моделей реализации**

#### **Безконтроллерная**

- + Нет ограничений на массив
- Длительность настройки
- Нет групповых политик
- Сложность поддержки
- Нет e-map\google.maps
- Нет группового мониторинга

#### **Контроллерная**

- + Быстрая настройка
- + Простая и быстрая поддержка
- + Групповые политики
- + emap\google.maps
- + \*Captive Portal
- + Мониторинг
- + Групповое обновление
- + Оптимизация по каналам / уровню сигнала / нагрузке.

#### **ВАЖНО:**

В отличие от многих других систем, Wi-Fi сеть EDIMAX PRO не теряет целостность в случае исчезновения из неё контроллера или точки, выполняющей функцию контроллера.

Для использования функций Wi-Fi роуминга и NMS не требуется покупка каких-либо лицензий.

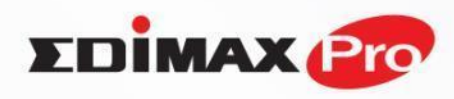

#### **Как это выглядит для устройств:**

Точки сообщают клиенту о себе и соседях на которые возможен роуминг. Устройства сами решают когда им переходить на другую точку. iPad <del>す</del>

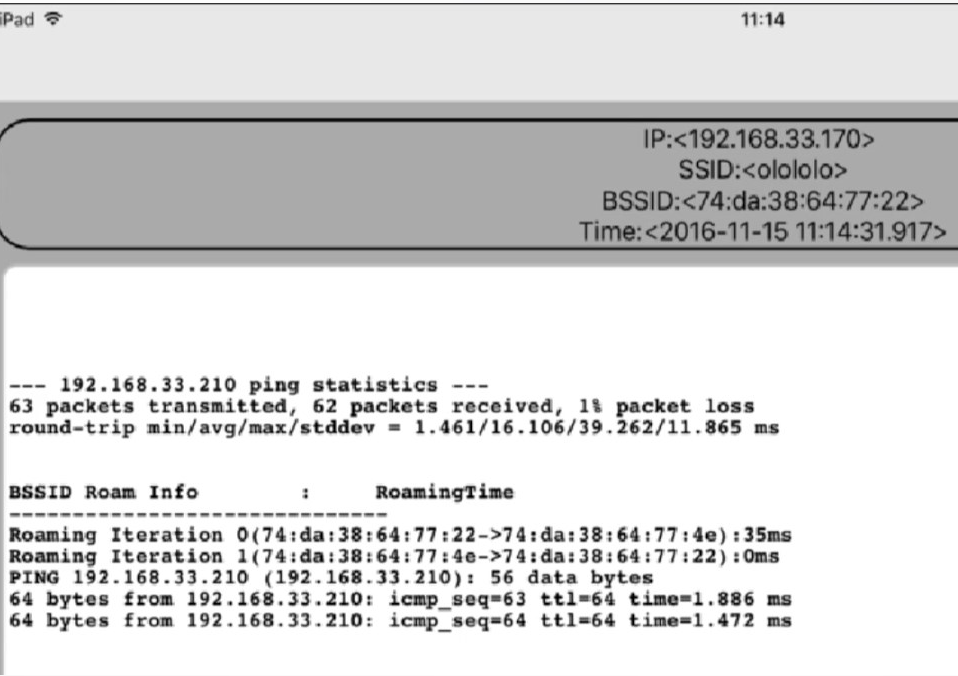

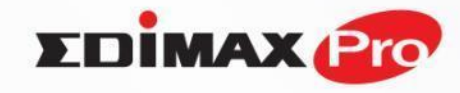

Copyright © 2016 Edimax Technology Co. Ltd. All rights reserved. Confidential. For internal reference only. Please do not leak out the file.

### **Спасибо за внимание!**